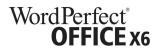

## **UPGRADE MATRIX**

|                                                                                                    | X6       | X5       | X4       | Х3 | 12       | 11       | 10       | 9        | 8 |  |  |  |  |
|----------------------------------------------------------------------------------------------------|----------|----------|----------|----|----------|----------|----------|----------|---|--|--|--|--|
| HANCED FILE COMPATIBILITY   ★= NEW feature                                                                                                    |          |          |          |    |          |          |          |          |   |  |  |  |  |
| Enjoy full Windows® compatibility, with support for advanced interface features such as Touch                                                                                                    | <b>✓</b> | 1        |          |    |          |          |          |          |   |  |  |  |  |
| Work with the latest Microsoft® Office formats, including OOXML (DOCX, XLSX and PPTX)                                                                                                    | <b>✓</b> | 1        | /        |    |          |          |          |          |   |  |  |  |  |
| Migrate older WordPerfect® version templates, macros, documents and address books into the newest version of WordPerfect                                                                         | <b>✓</b> | 1        | <b>✓</b> | 1  |          |          |          |          |   |  |  |  |  |
| Open, edit and create Microsoft® Word, Microsoft® Excel® and Microsoft® PowerPoint® files                                                                                                    | <b>✓</b> | 1        | 1        | 1  | 1        |          |          |          |   |  |  |  |  |
| Turn Presentations files into Adobe® Flash® movies for viewing on the web                                                                                                    | <b>✓</b> | 1        | <b>✓</b> | 1  | 1        | <b>√</b> | <b>✓</b> |          |   |  |  |  |  |
| Export HTML files from WordPerfect and choose to publish them with or without formatting                                                                                                    | <b>✓</b> | 1        | /        | 1  | 1        | <b>√</b> | <b>✓</b> |          |   |  |  |  |  |
| Export any WordPerfect, Quattro <sup>®</sup> Pro or Presentations™ file into an XML format                                                                                                    | <b>✓</b> | 1        | /        | 1  | 1        | 1        | /        |          |   |  |  |  |  |
| ADVANCED DOCUMENT FEATURES                                                                                                    |          |          |          |    |          |          |          |          |   |  |  |  |  |
| Use the WordPerfect® eBook Publisher to create MOBI files for the Kindle and other mobile devices and smartphones                                                                                | *        |          |          |    |          |          |          |          |   |  |  |  |  |
| Use the integrated web services feature to create documents which dynamically update based on data pulled from the internet                                                                      | <b>✓</b> | 1        |          |    |          |          |          |          |   |  |  |  |  |
| View, organize, find and share documents and photos from your desktop using the Nuance® PaperPort® 12 SE document management tool                                                                | 1        | 1        |          |    |          |          |          |          |   |  |  |  |  |
| Remove sensitive and hidden information - such as comments and undo/redo selections - from your WordPerfect documents with the Metadata Removal tool                                             | <b>✓</b> | /        | /        | /  |          |          |          |          |   |  |  |  |  |
| Redact documents to black out sensitive information - plus, resave redacted documents into PDF, WPD and DOC formats                                                                              | <b>✓</b> | 1        | 1        |    |          |          |          |          |   |  |  |  |  |
| Get an instantly updated word count by highlighting specific text sections or by using the Application Bar                                                                                       | 1        | <b>✓</b> | 1        | 1  | ✓        | 1        | /        | <b>✓</b> | 1 |  |  |  |  |
| Work faster with the Electronic Pocket Oxford® Dictionary; a built-in digital dictionary with over 30,000 terms                                                                                  | 1        | 1        | 1        | 1  | <b>✓</b> | 1        | /        | 1        | 1 |  |  |  |  |
| Use the Corel® WordPerfect® Lightning™ digital notebook to take notes and gather information from multiple sources, including the web, email and documents                                       | /        | 1        | 1        |    |          |          |          |          |   |  |  |  |  |
| PDF FUNCTIONALITY                                                                                                    |          |          |          |    |          |          |          |          |   |  |  |  |  |
| Open scanned PDFs to edit, copy and reuse content without having to retype text. Plus convert WordPerfect <sup>®</sup> , Quattro Pro <sup>®</sup> and Presentations <sup>™</sup> files into PDFs | <b>✓</b> | <b>✓</b> | <b>✓</b> |    |          |          |          |          |   |  |  |  |  |
| Automatically view PDF files after saving and add passwords to limit viewing of created/edited PDFs                                                                                              | 1        | 1        | 1        |    |          |          |          |          |   |  |  |  |  |

|                                                                                                    | X6       | X5       | X4       | Х3       | 12 | 11       | 10 | 9        | 8        |  |
|----------------------------------------------------------------------------------------------------|----------|----------|----------|----------|----|----------|----|----------|----------|--|
| COLLABORATIVE TOOLS AND FEATURES                                                                                                    |          |          |          |          |    |          |    |          |          |  |
| Subscribe to RSS feeds in Mozilla® Thunderbird® to get the latest information delivered to your inbox from blogs, news sites, user groups, chat rooms and more | <b>✓</b> | <b>✓</b> | <b>✓</b> | <b>✓</b> |    |          |    |          |          |  |
| View documents and collaborate with full Microsoft® SharePoint® support                                                                                        | 1        | <b>✓</b> | ✓        | 1        |    |          |    |          |          |  |
| Collaborate with others by routing your WordPerfect documents through Microsoft® Outlook®                                                                      | 1        | <b>✓</b> | ✓        | ✓        | 1  | ✓        |    |          |          |  |
| BUILT-IN CUSTOMIZATION AND SUPPORT                                                                                                    |          |          |          |          |    |          |    |          |          |  |
| Use the Reference Center to access Help and Information, including Macro documentation                                                                         | 1        | >        |          |          |    |          |    |          |          |  |
| Use Corel® RealTime Preview to see changes before you apply them                                                                                               | 1        | <b>✓</b> | ✓        | 1        | 1  | <b>✓</b> | 1  | <b>✓</b> | <b>✓</b> |  |
| Use context-sensitive toolbars which change as you work to help you get tasks done quickly and easily                                                          | 1        | <b>√</b> | <b>✓</b> | ✓        | 1  | ✓        | 1  | /        | <b>✓</b> |  |
| Use free built-in BrainStorm training videos to master the basics or learn more about advanced features                                                        | 1        | <b>✓</b> | ✓        | ✓        |    |          |    |          |          |  |
| View thumbnails of templates and purchase new template packs using the WordPerfect® OfficeReady™ Browser                                                       | 1        | 1        | ✓        | 1        |    |          |    |          |          |  |
| Use label formats for printing Avery®, Wilson Jones® and Acco® labels                                                                                          | 1        | <b>√</b> | ✓        | <b>✓</b> | 1  | ✓        | 1  | 1        | 1        |  |
| Use the integrated macro toolbar to streamline tasks and productivity                                                                                          | *        |          |          |          |    |          |    |          |          |  |
| Use built-in Bates Numbering to label and identify legal, medical and business documents                                                                       | *        |          |          |          |    |          |    |          |          |  |
| Search WPD files for keywords and text using the Windows® Start Menu search box                                                                                | 1        | <b>√</b> |          |          |    |          |    |          |          |  |
| ADVANCED FILE PREVIEWING AND VIEWING                                                                                                    |          |          |          |          |    |          |    |          |          |  |
| Preview WordPerfect files in Windows® Explorer (Vista or higher), Microsoft® Outlook® and Microsoft® Internet Explorer®                                        | *        |          |          |          |    |          |    |          |          |  |
| Work on more than nine documents at one time with enhanced multiple file management                                                                            | *        |          |          |          |    |          |    |          |          |  |
| View, print and search WordPerfect files in Windows® Explorer and Microsoft® Outlook®                                                                          | *        |          |          |          |    |          |    |          |          |  |
| Use the Multiple Monitor feature to improve collaboration and simultaneously work with multiple files                                                          | *        |          |          |          |    |          |    |          |          |  |
| View WordPerfect files on the iPad <sup>®</sup> , iPhone <sup>®</sup> and Android™ using WPD file-viewing apps                                                 | <b>✓</b> | <b>✓</b> |          |          |    |          |    |          |          |  |

<sup>© 2012</sup> Corel Corporation. All rights reserved. Other product and company names and logos may be trademarks or registered trademarks of their respective companies.